# **Dell Networking W-AP220** 系列接入點

# 安裝指南

Dell Networking W-AP220 系列 (W-AP224 和 W-AP225)無線接入點 (AP) 支援 適用於高效能 WLAN 的 IEEE 802.11ac。此接入點使用 MIMO (Multiple-in, Multiple-out,多重輸入多重輸出)技術及其他高輸送量模式技術來實現高效能的 - 802.11n 2.4 GHz 和 5 GHz 功能,同時支援現有傳統無線服務。W-AP220 系列接 入點只能與 Dell Networking W 系列 Mobility 控制器一起使用。

- W-AP224 或 W-AP225 接入點
- 9/16" 和 15/16" 吊架軌道配接器
- 安裝指南(本文件)
- *Dell Networking W* 系列安全、環境和法規資訊文件

W-AP220 系列接入點提供以下功能:

W-AP224 配備了三個外部天線。連接器標有 ANT0、ANT1 和 ANT2 字樣,分別 對應鏈 0、1 和 2。

- 無線收發機
- 協定無關聯網功能
- 作為無線接入點,使用 IEEE 802.11a/b/g/n/ac 作業
- 作為無線監測器,使用 IEEE 802.11a/b/g/n/ac 作業
- 與 IEEE 802.3at PoE+ 和 802.3af PoE 相容
- 透過 Dell 控制器進行集中式管理組態和升級

W-AP220 系列配有兩個 10/100/1000Base-T (RJ-45) 自動偵測 MDI/MDX 有線網路 連接埠。這些埠支援 IEEE 802.3af 和 802.3at 乙太網路供電 (Power over Ethernet, PoE) 標準,接受 48 VDC(標稱)作為由 PoE 中跨電力加強器等電源供應設備 (Power Sourcing Equipment, PSE) 供電的標準定義受電裝置 (Powered Device, PD), 或支援 PoE 的網路基礎架構。

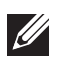

# 包裝內容

 $\mathscr{B}$ 

# **W-AP220** 系列硬體概觀

#### 圖 **1** *LED*

U

# **LED**

W-AP220 系列配備五個 LED,指示 AP 不同部件的狀態

<span id="page-0-2"></span>表 **1** *LED* 行為

#### 外置天線連接器

# 圖 **3** 底部面板

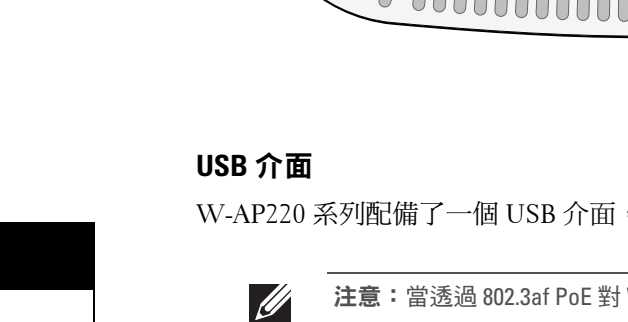

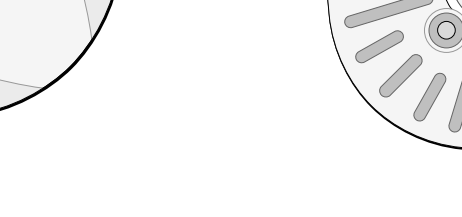

此外,一個本地來源的交流到交流配接器(或任何直流電源)可用來給此裝置供 電,只要它符合所有適用的地方法規要求,且直流介面滿足下列規格要求:

#### 控制台埠

您可以透過串列控制臺埠將 AP 連接到串列終端或可攜式電腦上,進行直接本地 管理。此埠是一個 RJ-45 插孔連接器[,圖](#page-0-0) 4 中介紹了它的引腳分配情況。使用乙 太網路電纜將其直接連接到某個終端或終端伺服器。

W-AP220 系列可以在兩種功率模式下工作。AP 的模式不可組態,根據可用功率 數量由 AP 決定。這兩種模式是:

#### <span id="page-0-0"></span>圖 **4** 串列埠引腳分配

● 全功率:AP 從 802.3at PoE 源獲得電力,或使用可選的 AC-DC 配接器套件供 電。在這種模式下,所有 AP 功能均可用。

#### 乙太網路埠

● PoE 省電:AP 從一個 802.3af PoE 源獲得電力。在此模式中,AP 有一定程度 的功能下降:第二個乙太網埠被停用,USB 埠被停用,AP 在 1x3 RF 鏈模式下 工作,頻率為 2.4 GHz (兩個發射鏈被停用)。5 GHz 無線電的行為取決於在

■ 6.3.0.x:2x3 RF 鏈 (一條發射鏈已被停用)

■ 6.3.1.x 或更高版本: 3x3 RF 鏈 (無限制)

待 WLAN 規劃完成,並且相應的產品及其位置確定後,必須安裝 Dell 控制器並 執行初始設定,然後才能部署 Dell AP。 有關控制器的初始設定,請參閱與您控制器上安裝的軟體版本對應的 *Dell Networking W* 系列 *ArubaOS* 快速入門指南。

- 所需長度的 CAT5e 或 CAT6 UTP 電纜
- 以下電源之一:
- 符合 IEEE 802.3at 或 802.3af 標準的乙太網路供電 (PoE) 電源。POE 電源 可以是任何電源設備 (Power Source Equipment, PSE) 控制器或中跨 PSE 設備
- Dell AP AC-DC 連接器套件 (另售)
- 網路上置備的 Dell 控制器:
- 第 2/3 層與接入點的網路連通性
- 以下網路服務之一:
	- Aruba 發現合約 (Aruba Discovery Protocol, ADP)
	- 具有「A」記錄的 DNS 伺服器
	- 具有供應商特定選項的 DHCP 伺服器

10/100/1000 Mbps 乙太網路埠位於 AP 的底部。這些埠具有 RJ-45 插孔連接器, [圖](#page-0-1) 5 中顯示了連接器的引腳分配情況。

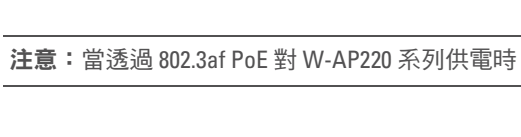

#### **Kensington** 鎖插槽

成功安裝 W-AP220 系列接入點需要完成五項任務,這些任務必須按以下順序 執行:

#### 重置按鈕

重設按鈕可用於將 AP 返回到工廠預設設定。要重置 AP:

1. 關閉 AP。

2. 使用曲別針等較窄的小物體按住重設按鈕。

3. 在不釋放重設按鈕的情況下啟動 AP。電源 LED 將在 5 秒鐘內閃爍。

電源 LED 將在 15 秒鐘內再次閃爍, 指示重置已完成。現在將使用工廠預設設定

如果無法使用 PoE,可以使用選購的 Dell AP AC-DC 連接器套間 (另售) 來為 W-AP220 系列供電。如果以這種方式供電,AP 將在全功率模式中工作。

- 
- 
- 4. 釋放重設按鈕。

繼續引導 AP。

#### **DC**(直流電)電源插座

- $12 \text{ VDC } (+/- 5\%) / 18 \text{W}$
- 中央正極 1.7/4.0 mm 圓插頭,9.5 mm 長

- 水泥和磚塊
- 含水物體
- 金屬
- 微波爐
- 無線電話和耳機

注意:如果發現任何不正確、缺失或損壞的部件,請通知供應商。請儘可能 保留包裝箱,包括原始包裝材料。必要時,可以利用這些材料重新包裝裝 置,將其退回給供應商。

### 功率模式

注意:當在 802.3af 上執行時,只有與電源相連的埠可用。AP 準備就 緒並在 PoE 省電模式中工作

- 
- 接入點上執行的ArubaOS版本。
- 

小心:FCC 聲明:對在美國安裝、並且配置為與非美國型號控制器一起使用 的接入點進行不當端接將違反 FCC 設備授權許可。任何此類有意或故意的 違規行為,可能會導致 FCC 要求立即終止操作,並可能被沒收(47 CFR 1.80)。

# 安裝開始前的準備工作

小心:歐盟聲明

 $\triangle$ 

# 安裝前的網路需求

#### **AP** 安裝前核查清單

在安裝 W-AP220 系列 AP 之前,請確保具備以下條件:

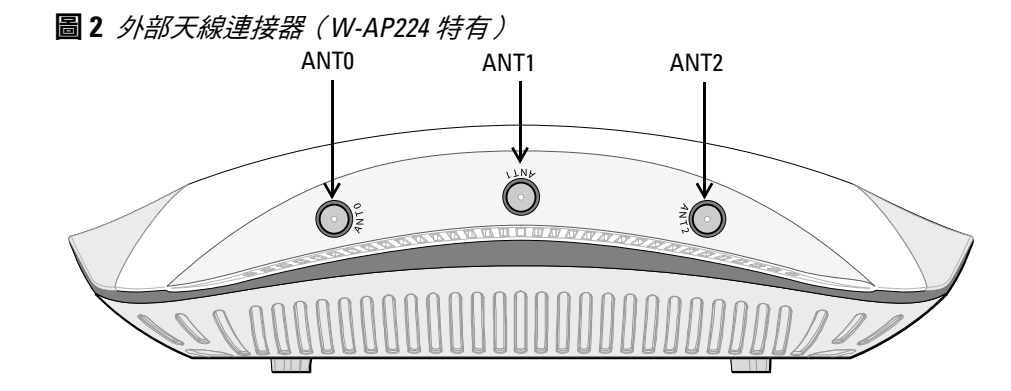

#### 安裝程序摘要

注意: Dell 為遵守政府要求, 對 W-AP220 系列接入點進行了相應的設計, 使 得只有授權的網路管理員才能變更設定。有關 AP 組態的詳細資訊,請參閱 *Dell Networking W* 系列 *ArubaOS* 快速入門指南和 *Dell Networking W* 系列 *ArubaOS* 使用者指南。

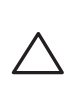

小心:接入點是無線電發射裝置,因此會受到政府監管。負責配置和操作 接入點的網路管理員必須遵守當地的廣播法規。具體地講,接入點必須使 用與接入點的使用位置相適的頻道分配。

- 1. 確認安裝前的連通性。
- 2. 確定每部 AP 的具體安裝位置。
- 3. 安裝每部 AP。
- 4. 確認安裝後的連通性。
- 5. 配置每部 AP。

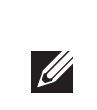

### 確認安裝前的連通性

當您在網路環境中安裝 AP 前,請確保 AP 通電後能夠尋找並連接到控制器

- 具體地講,您必須確認具備以下條件:
- 連接到網路時,每部 AP 都會被分配一個有效的 IP 位址
- AP 能夠找到控制器

有關尋找並連接這種控制器的說明,請參閱 *Dell Networking W* 系列 *ArubaOS* 快 速入門指南。

## 確定具體安裝位置

您可以將 W-AP220 系列接入點安裝在牆壁或天花板上。請使用 Dell 的虛擬射頻 規劃軟體應用程式產生的 AP 佈置圖來確定適當的安裝位置。每個位置都應儘可 能靠近計劃覆蓋區域的中心,並且不應存在任何障礙物或明顯的干擾源。這些射 頻吸波物、反射物或干擾源會影響射頻傳播,應在規劃階段加以考慮,並在射頻 規劃中做出調整。

<span id="page-0-1"></span>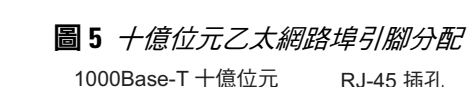

#### 確定已知射頻吸波物**/**反射物**/**干擾源

在安裝階段,確定安裝現場已知的射頻吸波物、反射物和干擾源是最重要的關 鍵。當您將一部 AP 安裝在固定的位置上時,務必確保將這些障礙源考慮在內。 例如,以下干擾源會降低射頻效能:

注意:W-AP220 系列要求使用 W 系列 ArubaOS 6.3.0.0 或更高版本。

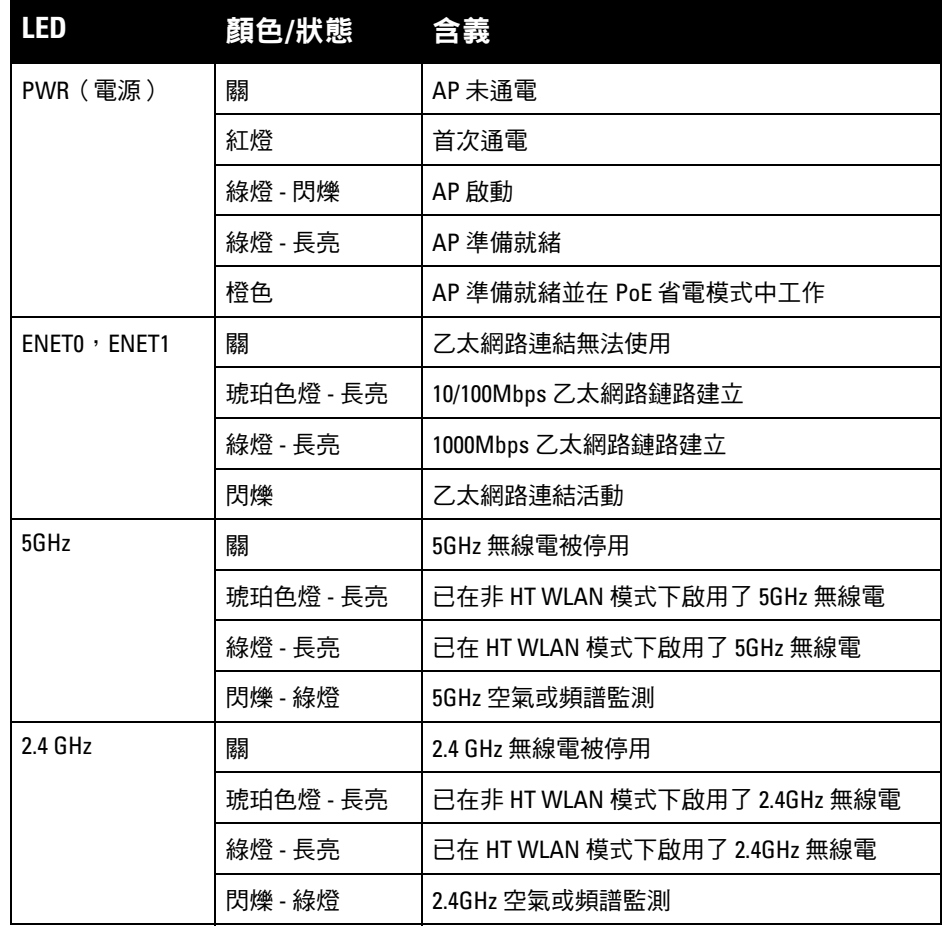

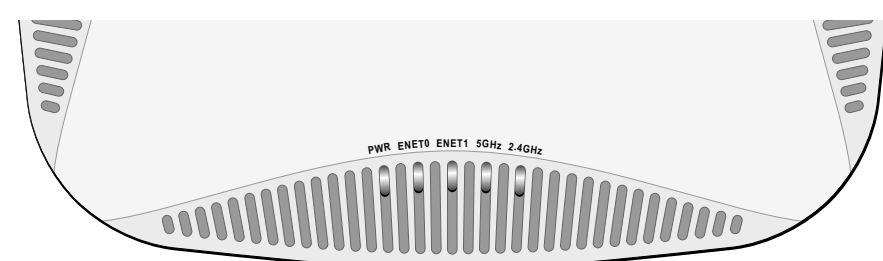

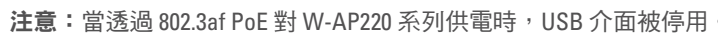

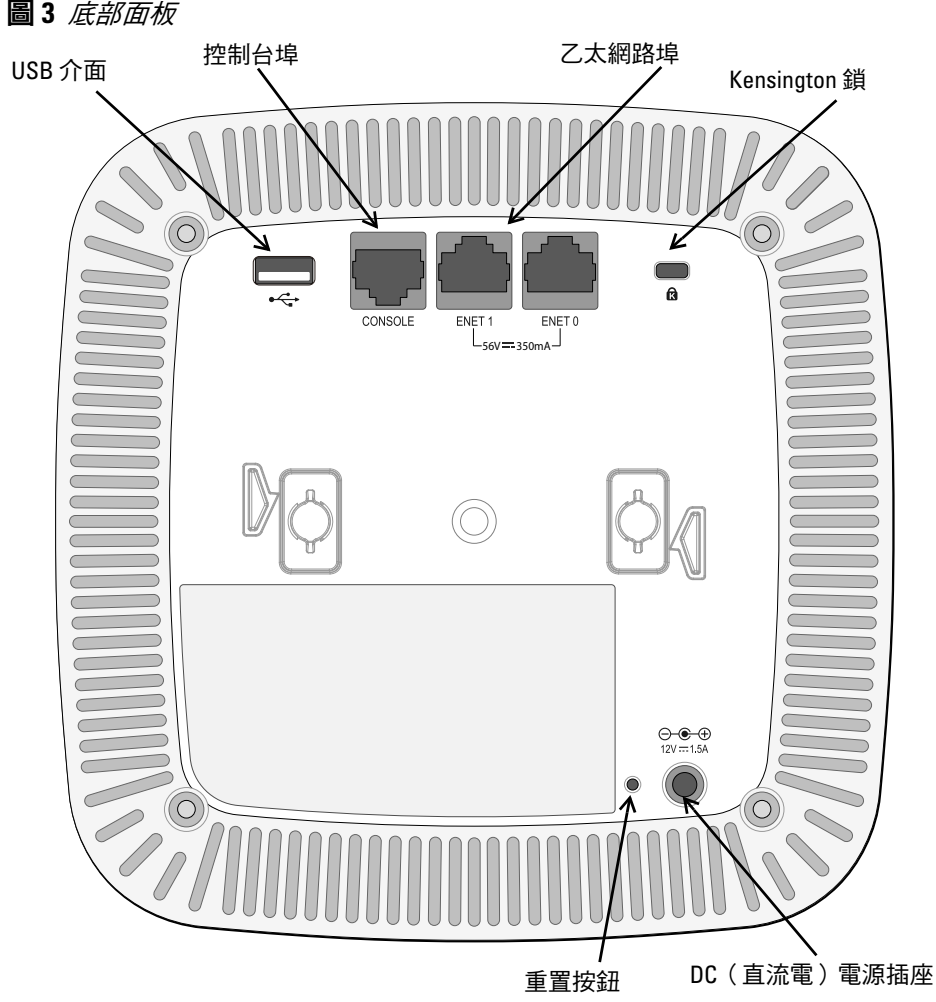

W-AP220 系列配備了一個 USB 介面,用於連接蜂窩調制解調器。

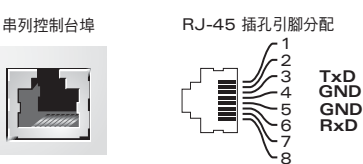

在 2.4 GHz 和 5 GHz 頻帶下工作的低功率射頻 LAN 產品。有關限制的詳細資 訊,請參閱 *Dell Networking W* 系列 *ArubaOS* 使用者指南。

Déclaration UE: Produit radio basse puissance pour réseau local opérant sur les fréquences 2,4 et 5 GHz. Merci de vous referrer au *Dell Networking W-Series ArubaOS User Guide* pour les details des restrictions.

Niedrigenergie-Funk-LAN-Produkt, das im 2,4-GHz- und 5-GHz-Band arbeitet. Weitere Informationen bezlüglich Einschränkungen finden Sie im *Dell Networking W-Series ArubaOS User Guide*

Apparati Radio LAN a bassa Potenza, operanti a 2.4 GHz e 5 GHz. Fare riferimento alla *Dell Networking W-Series ArubaOS User Guide* per avere informazioni detagliate sulle restrizioni.

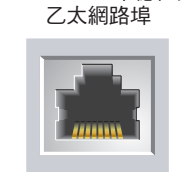

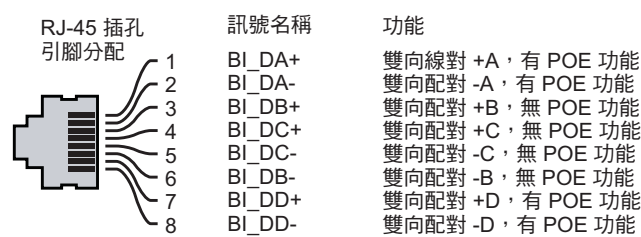

W-AP220 系列配有 Kensington 安全插槽,以提高安全性。

# **Dell Networking W-AP220** 系列

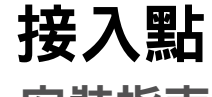

安裝指南

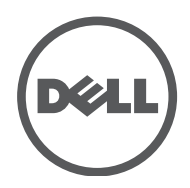

www.dell.com

Dell Networking W-AP220 系列接入點 | 安裝指南 部件號 0511327-ZH-01 | 2013 年 6 月

聯絡支援部門

© 2013 Aruba Networks, Inc. • Aruba Networks 商標包括 4 MITWAVE Aruba Networks® Aruba Wireless Networks<sup>®</sup>、已註冊的 Aruba the Mobile Edge Company 商標, 以及 Aruba Mobility Management System<sup>®</sup>。Dell™、DELL™ 商標和 PowerConnect™ 都是 Dell Inc. 的商標

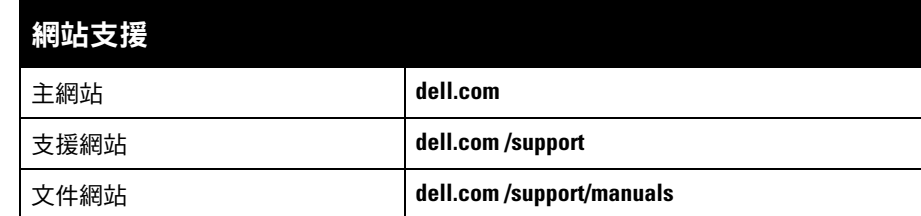

#### 著作權

保留所有權利。本手冊中的規格如有改變,恕不通知。 於美國編寫。其他所有商標歸各自所有者所有。

某些 Aruba 產品包含由協力供應商開發的開放源軟體代碼, 其中包括須遵照 GNU 通用公共許可證 (General Public License, GPL)、GNU 寬通用公共許可證 (Lesser General Public License, LGPL) 或其他開放源許可證規定使用的軟 體代碼。可在以下網站上找到所使用的開放原始碼:

#### 開放原始碼

任何個人或公司,只要其使用 Aruba Networks, Inc. 交换平台和軟體來端接其他供應商的 VPN 用戶端裝置,即表明 該人或公司對此行為承擔全部責任,並會代表這些供應商,在 Aruba Networks, Inc. 萬一遭受任何以及所有與版權 侵犯有關的法律訴訟時,為其承擔全部傷害和損失賠償。

- 1. 將必需的電纜穿過吊頂板中靠近 AP 安裝位置的預留孔。
- 2. 將配接器靠在 AP 的背面,使配接器與鎖片呈約 30 度的角 (參見[圖](#page-1-0) 6)。
- 3. 順時針扭動配接器,直到其卡入到鎖片中為止 (參見 [圖](#page-1-0) 6)。

- 4. 必要時,將控制臺電纜連接到 AP 後部的控制臺埠。
- 5. 使吊頂板軌道安裝槽與吊頂板軌道呈大約 30 度角,將 AP 固定在吊頂板軌道旁 (請參閱[圖](#page-1-1) 7)。確保任何鬆弛的電纜都位於吊頂板之上。
- 6. 一邊朝吊頂板方向推動,一邊沿順時針方向旋轉 AP,直至裝置哢嗒一聲在吊 頂板軌道上卡入到位。

#### **http://www.arubanetworks.com/open\_source**

7. 在 W-AP224 上,按照製造商的說明安裝外置天線,並將天線連接到 AP 上的 天線介面。

W-AP220 系列具有單個 12V DC 電源插孔,以支援透過 AC 轉 DC 電源配接器 供電。

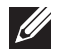

注意:如果有 POE 和 DC 電源可用,AP 從 PoE 電源獲得電能

包括 Litech Systems Design 提供的軟體。IF-MAP 用戶端庫 2011 年 Infoblox, Inc. 著作權所有。保留所有權利。 本產品包含 Lars Fenneberg 等開發的軟體。

#### 法律聲明

各 AP 的置備參數是唯一的。這些本地 AP 參數最初在控制器中進行配置,然後向 外推送給 AP 並儲存在 AP 本身中。Dell 建議僅透過 ArubaOS WebUI 來分配置備 設定。有關全部詳細資訊,請參閱 *Dell Networking W* 系列 *ArubaOS* 使用者指南。

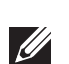

#### 使用吊架軌道配接器

W-AP220 系列配有用於 9/16" 和 15/16" 吊架軌道的兩個吊架軌道配接器。用於其 他軌道樣式的其他壁裝式配接器可作為附件提供。

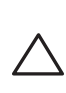

小心:將裝置懸掛在天花板上時,請確保 AP 牢固地安裝在吊頂板軌 道上,因為如果安裝不牢固,可能會導致裝置掉下來,砸到人員或

- 工作:
- 溫度:0℃至 +50℃ (+32°F至 +122°F)
- 濕度:5% 至 95%(不冷凝)
- 存放和運輸:
- 溫度: -40℃ 至 +70℃ (-40°F 至 +158°F)

## <span id="page-1-0"></span>圖 **6** 連接吊架軌道配接器

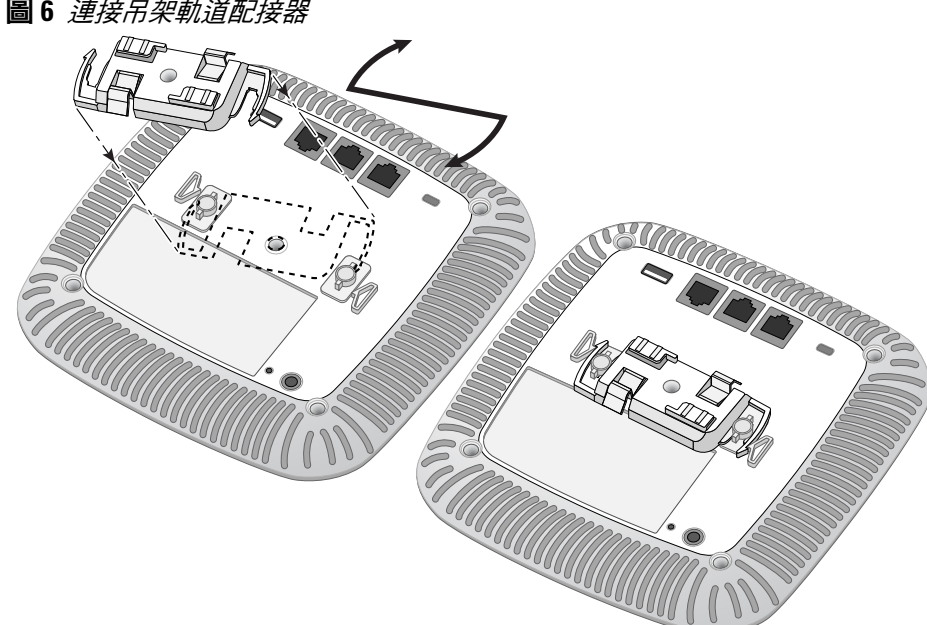

Dell 提供了一個多語言文件,其中包含所有 Dell 硬體產品的國家特定限制以及其他安全性 和符合規範訊息。本產品附帶了 *Dell Networking W* 系列安全、環保和符合規範資訊文件。

- W-AP224: APIN0224
- **W-AP225: APIN0225**

#### <span id="page-1-1"></span>圖 **7** 安裝 *AP*

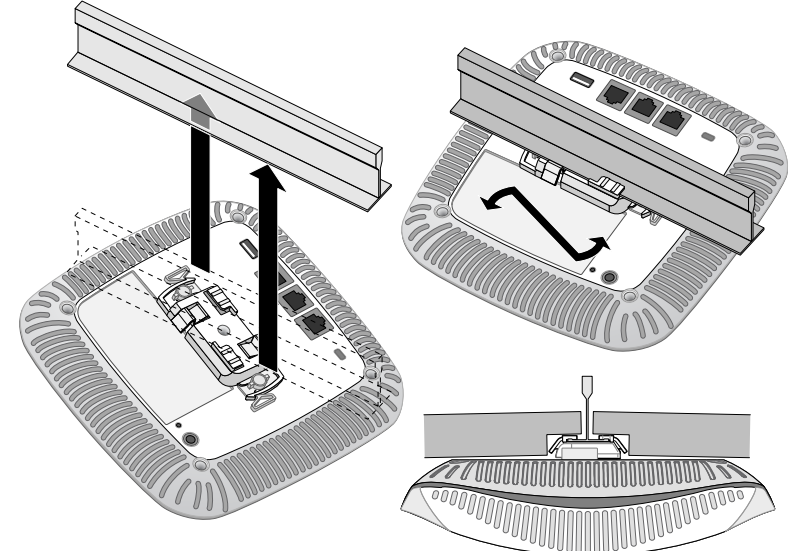

#### 連接所需的電纜

按照所有適用的地方和國家法規及慣例鋪設電纜。

### 電源連接

如果本設備確實產生了干擾(可透過開關設備進行確認),建議使用者透過下列其中一種 或多種方式修正干擾:

# 確認安裝後的連通性

符合有關無線電雜訊發射的 B 類限制,如加拿大工業部 ICES-003 題為「數字裝置」的干 擾產生設備標準中所規定的。

可以透過 AP 上整合的 LED 來確認 AP 的獲得電能和起始設定操作是否成功 (請 參閱[表](#page-0-2) 1)。有關驗證安裝後網路連通性的更多詳細資訊,請參閱 *Dell Networking W* 系列 *ArubaOS* 快速入門指南。

#### 歐盟法規遵守  $C \in \mathbb{O}$

# 設定 **W-AP220** 系列

#### **AP** 置備**/**重新置備

Dell,特此宣佈,本 APIN0224 和 APIN0225 裝置型號符合這些基本要求和指 令 1999/5/EC.CE(!) 的其它相關規定。根據指令 1999/5/EC 做出的合規告示可以在

### **AP** 配置

配置參數視網路或控制器而定,在控制器中進行配置和儲存。網路配置設定向外 推送給 AP,但仍儲存在控制器上。

可以透過 ArubaOS Web UI 或 ArubaOS CLI 來設定組態設定。有關全部詳細資 訊,請參閱 *Dell Networking W* 系列 *ArubaOS* 使用者指南。

# 產品規格

#### 電氣規格

- 乙太網路
- 2個 10/100/1000 Base-T 自動偵測乙太網路 RJ-45 介面
- MDI/MDX
- IEEE 802.3 (10Base-T) 、IEEE 802.3u (100Base-T) 。IEEE 802.3ab (1000Base-T) ■ 乙太網供電 (符合 IEEE 802.3at)、48V DC (標稱)和 56V DC (最大) /350mA (請參閱[圖](#page-0-1) 5 瞭解管腳組態)
- 電源:
- 12 VDC 電源介面,支援透過 AC 轉 DC 電源連接器供電
- 乙太網路埠上的 POE 支援: 符合 802.3at 規範的 POE 供電裝置

注意:如果在美國或加拿大使用的並非是由 Dell Networks 提供的電源連接 器,則所使用的連接器應是透過 cULus (NRTL) 認證的產品,額定 VDC 輸出達  $\mathscr{M}$ 到 12 伏,最小電流達到 1.25 安,帶有「LPS」或「Class 2 (2 類)」標記, 並且適合插入美國和加拿大的標準電源插座

小心:如果使用者在未經合規責任方確認許可的情況對本裝置進行改造或 改動,可能會喪失操作本設備的權利。

### 環境

對於有關本產品的其他規格,請參閱相應資料表。相應資料表在 **dell.com** 中。

## 安全性及管制規範

#### 合規型號名稱

下列法規型號名稱適用於 W-AP220 系列接入點

#### **FCC**

本裝置帶有電子標籤,還會透過「關於」功能表下的 Web 使用者介面顯示 FCC ID。

**FCC B** 類第 **15** 部分

本裝置符合美國聯邦通訊委員會 (FCC) 規章第 15 部分的規定。其操作須符合以下兩項 條件:

- 本裝置可能不會導致有害干擾。
- 本裝置必須接受收到的任何干擾,包括可能會引發非預期操作的干擾。

本設備經測試證明符合 FCC 規章第 15 部分有關 B 級數位裝置的限制規定。本設備可產 生、使用並會發射無線射頻能量,如果不按照製造商的說明進行安裝和使用,有可能對無 線電通訊產生有害的干擾。

- 調整接收天線的方向或位置。
- 加大設備與接收機的間隔距離。
- 將設備連接到與接收器不同電路的電源插座上。
- 求助於製造商或現場服務技術人員。

Cet apareil numerique de la classe B respecte toutes les exigencies du Reglement sur le materiel brouilleur du Canada.

**dell.com** 檢視。

# **Dell** 設備的正確處置

若需要全球環境規範以及 Dell 產品的最新資訊,請瀏覽我們的網站 **www.dell.com**。

#### 電器及電子設備廢料

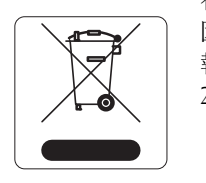

在歐盟成員國、挪威和瑞士,報廢的 Dell 產品應單獨收集和處理, 因此標記有左方所示的符號(劃掉的輪式垃圾箱)。在這些國家中, 報廢產品的處理應遵守實施有關電器及電子設備廢料 (WEEE) 的 2002/96EC 指令之國家中適用的國家法律。

中國 **RoHS**

Dell 產品還符合中國環境告示要求,並且在左側貼有「EFUP 10」標籤。

#### 有毒有害物质声明 dous Materials Declaratio

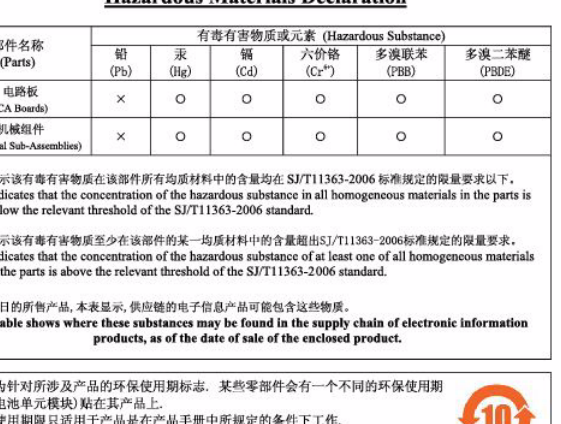

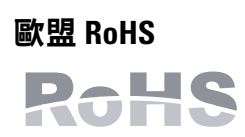

Aruba Networks Inc.作為本產品的製造商,特此宣佈所有帶 CE 標 誌的Dell 無線控制器和接入點產品均根據 RoHS 指令 2011/65/EC

闡述的規定製造。 可應要求提供 Aruba 合規告示副本,獲得地址是:

Aruba Networks International Ltd. Building 1000, Citygate Mahon Cork Ireland

請在請求中說明位於產品的標準銘牌上的標準型號。

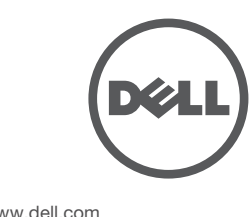

注意:所有 Dell 產品的維修都只能由經過訓練的維修人員來完成。

設備。

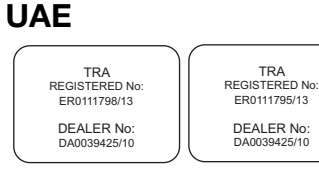

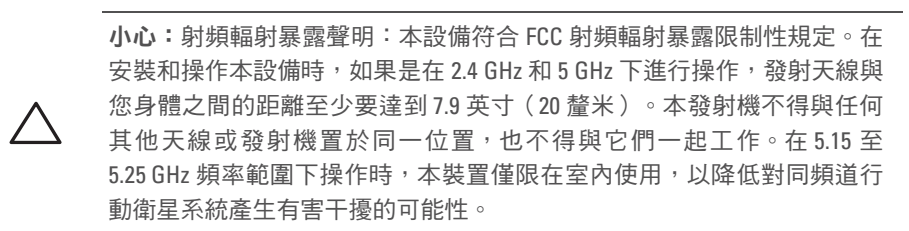

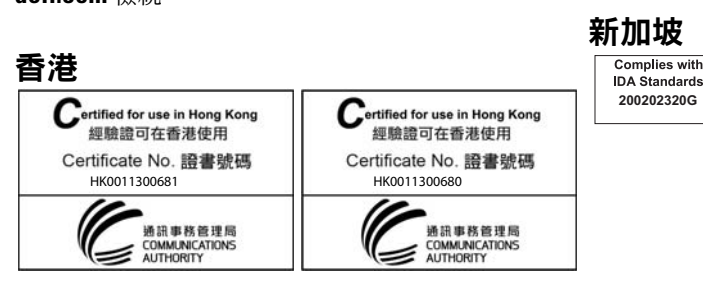

TRA

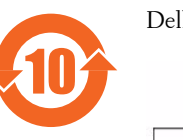

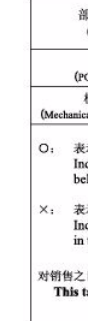

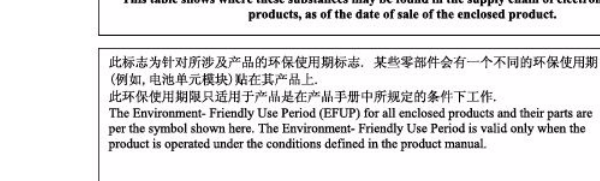